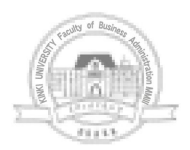

商経学叢 第56巻第3号 2010年3月

# クラウド端末としての iPhone

––パラダイムシフトの予兆–

#### 北 門 達 男

要約 スマートフォンとクラウドコンピューティングサービスの登場は ICT 業界が25年か かって到達した新しいパラダイムの始まりを示唆している。クラウド(インターネット)上 の膨大なマルチメディア情報を場所と時間を問わずに利用できる時代が始まったのである。 本稿ではゼミ・学部ですぐに使えるサービスを紹介し、また、クラウドコンピューティング 有料サービスの動向を概説して従来型のシステム構築技術教育との差異を示したい。最後に クラウド端末として有望視されている iPhone アプリ開発コースの提案をおこない, IT ビ ジネスコースの充実に寄与したい。

Abstract The advent of smart phone and cloud computing implies the beginning of a new paradigm shift after 25 years of technological advancement in the ICT industry. We are now entering a new era where we can obtain a huge amount of multimedia information at anytime and anyplace from the cloud or the Internet. In this paper I would like to introduce some useful cloud tips for seminars and at the department level and give an overview of the cloud computing sevices. Since the iPhone is expected to be the major cloud terminal, I propose a new iPhone development course which should contribute to the IT Business course curricula.

キーワード クラウドコンピューティング, オンラインサービス, iPhone, Android, Objective-C<sub>2.0</sub> 原稿受理日 2010年1月12日

 $-457(1499)$ 

第56巻 第3号

## 1. は じ め に

今、コンピュータ業界で25年ぶりのパラダイムシフトが起こりつつある(1)。

25年前、メインフレーム中心時代からクライアント/サーバシステムへと大きなパラダ イムシフトが起こった。このとき UNIX ワークステーション,続いてパーソナルコン ピュータがコンピューティング・プラットフォームの主役となった。それに続いてイント ラネットシステム/インターネットシステムの構築·利用が拡大していった。

現在は Web2.0 からクラウドコンピューティングの時代へと移行しつつある。また, iPhone のようなスマートフォン (携帯電話兼インターネット端末) がクラウドコンピュー ティングの端末として存在感を増している。スマートフォンの出現により,場所・時間を 問わず膨大な情報資源にアクセスすることが可能となった。また、クラウド(インター ネット)上に存在するコンテンツは草の根的に自主参加で提供されており、その種類もテ キストベース、音楽、静止画像、映像などの動画等多種類で、インターネット上に巨大な マルチメディア図書館が出現しつつある。

サーバ群はクラウド上で提供され始め、クライアント端末のみが必要とされる時代に突 入しつつある。また、クライアントのハードウェアやアプリケーションよりもクラウド上 に存在するコンテンツの方がより重要な意味を持ち始めている。

本稿では、コンピュータ業界で起こりつつあるクラウドコンピューティングの動向を整 理し, クラウド携帯型端末として将来有望な iPhone に注目し, iPhone アプリ開発コース の提案をしたい。

# 2. 携帯型 e-Learning 拡大の可能性

#### (1)携 型e-Learning

iPhoneのiPod・Podcast・iTunesU・専用アプリなどを用いて、携帯型 eLearning を行うことが可能となった。iPod では英会話教材 CD や英会話テレビ番組の私的利用, Podcast でダウンロードした海外のニュース (ABC 放送など), iTunesU でダウンロード した大学の講義映像などを視聴することができる。通学時間や今まで利用されていなかっ た細切れの時間に英語や講義映像を視聴することで学習の効果が上がることが期待でき

 $-458(1500)$ 

る。

さらにフリーソフト Moodle 等の LMS (Learning Management System) と組み合 わせることにより、系統的な教材の提供と学習者の登録·進捗管理などを安価に行うこと が可能である。

ここでは、iPhone を利用する上で必須となる iTunes, Podcast (ポッドキャスト), iTunesU コンテンツの利用方法などを紹介する。

#### $(2)$  iTunes

iTuenes は Apple (アップル) 社が提供する無料ソフトで、iPhone/iPod の管理(同 期)·音楽·アプリなどのダウンロード, Podcast (ポッドキャスト)/iTunesU などの無 料コンテンツのダウンロードなどを行うことができる。また、著作権の管理も行ってお り, iTunes を利用することで iPhone/iPod の不正な使用を避けることができる。 iTunes は PC 用, iPhone 用がある。

図1はiTunesの機能の概要を示したものである。尚, Podcast とiTunesU の内容は, iPhone 単独でもダウンロードすることができる。

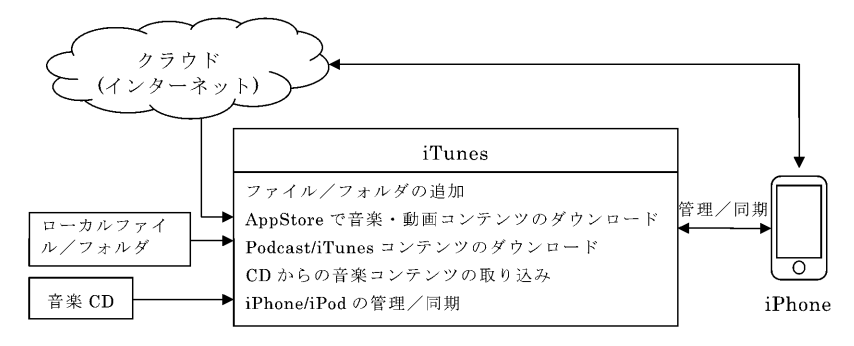

図1 iTunes (PC 用)機能概要

#### (3)Podcast

Podcast は iPod と broadcast を組み合わせた造語である。Podcast 用のコンテンツ は、2005年2月から独自ブログサイトで配信が開始され、2005年6月から iTunes でも配 信されるようになった2)。配信される内容はラジオ放送・TV 放送から講演・講義などの 学術的のものまで多種多様である。Podcast の主な提供者を見ると、TBS ラジオ, ラジオ 日経,東京大学,ニッポン放送,CNN などが名を連ねている。個人的には 米国の ABC ニュースを定期的にダウンロードしている。

 $(4)$  iTunesU

講義, スピーチ, 学術コンテンツに関しては iTunesU (2007/5開設) で提供されてい る。iTunesU に登録されている大学·研究機関は、2009年1月7日現在246である。例え ば、Stanford 大学では、13のカテゴリーに分類して37のコースを登録している。1つの コースの例を挙げると, iPhone Apploication Programming コースでは18回の講義ビデ オが登録されている。また、使用されたスライドは PDF で提供されている。このコース を参考にして後で紹介する iPhone アプリを開発してみた。iTunesU を利用することに よって、海外の基礎的な講義を視聴することができ、活用の仕方を工夫すれば効果的な情 報源となる可能性がある。

# 3. クラウド上のファイル共有

Dropbox はクラウド上のオンラインサービスで、Windows PC, Mac PC, Linux PC, iPhone などでファイルを共有することが可能である。例えば、Windows 上でファイル を追加·編集すると、他の PC でも最新の状態のファイルを確認することができる。

インストールは, 各 OS 用の Dropbox モジュールをダウンロードしてインストールし, ユーザ ID (メールアドレス) とパスワード, 契約サイズ (2GB までは無料, 50GB まで は99ドル/年, 100GB までは199ドル/年)を登録すればよい。他の PC では登録したユー ザ ID とパスワードでクラウド上の Dropbox にアクセスすることが可能となる。

また,他のユーザにも共有を許可するには共有フォルダを作成し,共有を許可するユー ザのアカウント (ユーザ ID とパスワード) を登録すればよい。

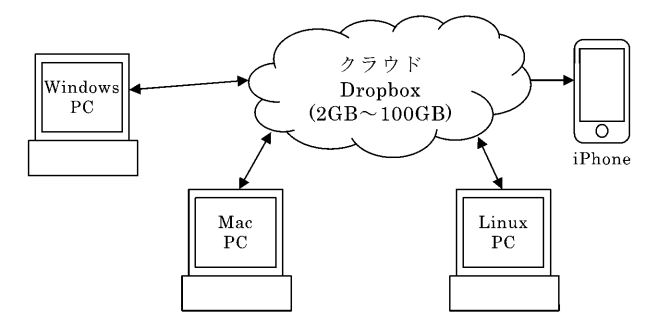

図2 Dropbox を用いたクラウド上のファイル共用概念

 $-460(1502)$ 

従来は構内 LAN で行っていた共有フォルダの利用や USB で行っていたファイルのや りとりを Dropbox に移行することで効率的なファイルの共有と更新を行うことが可能に なったのである。

同様のオンラインサービスとして Apple 社の提供する MobileMe iDoc (20GB まで) や, Office ドキュメントを対象とした Microsoft Office Live Workspace (5GB まで Word, Excel, PowerPoint のファイルを保存できる)などがある。

## 4. GMail と Google Calender の同期

GMail と Google Calender は iPhone との同期が可能である。

米国では、高等教育機関の10校に4校が自前によるメールサーバの運用をやめ、米グー グル、米マイクロソフト、米ヤフーのいずれかのメールサービスに切り替えている<sup>30</sup>。

近畿大学においても経営学部,総合社会学部,法学部などが GMail への移行を準備中 である。

GMail や Google Calender もブラウザを用いてメールやスケジュールの同期を取るこ とができる。但し, iPhone に関しては Gmail 連絡先の管理など一部の機能は使えない。 Google Clender は iPhone のカレンダーと同期を取ることができる。同期が取れた後

で iPhone のカレンダーで新しいスケジュールを入力すると Google カレンダーにそのス ケジュールが反映される。

従来, Zaurus などの PIM ツールや携帯電話で行っていた個別のメールやスケジュー ルの管理をクラウド上のサービスに移行することにより、同一の情報を異なった PC やス マートフォンで管理・参照することが可能になったのである。

図3に GMail/Google Calender の利用概念図を示す。

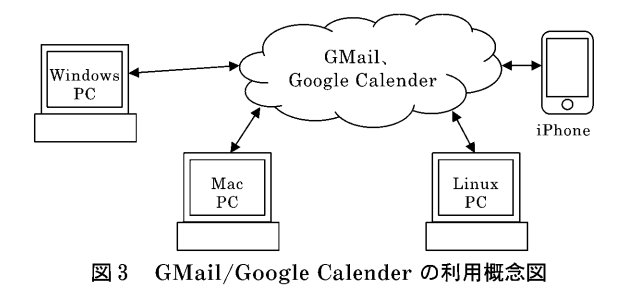

(3) 日経 BP 出版局 (2009)『クラウド大全』5ページ

# 5. クラウドコンピューティング有料サービス

クラウドコンピューティングの本質は有料サービスである。Web2.0 では無料のサービ スが隆盛だったが、Google 等の検索と連動した広告ビジネスしか利益につながらなかっ た。

クラウドコンピューティング有料サービスでは、従来ユーザが個別に保有していたサー バ群をクラウド上に準備し、ユーザニーズに応じて有料でサービスを提供するものであ る。

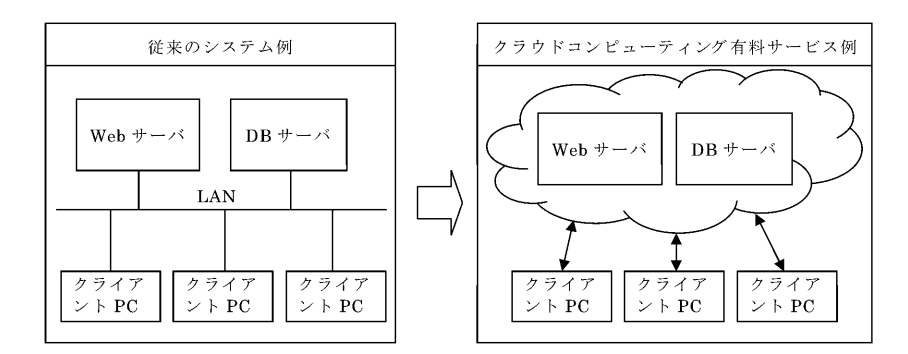

図4 従来のシステムとクラウドコンピューティング有料サービスの比較

図4は従来のシステムとクラウドコンピューティング有料サービスを比較したものであ る。クラウドコンピューティング有料サービスの利点は、低価格でユーザがサービスをす ぐに開始できること、サーバの台数をニーズに応じで増減できること等である。ユーザが 個別にサーバを保有した場合には、新規サーバでサービスを開始するには数ケ月を要して いたが、クラウドコンピューティング・サービスでは数日でサービスを開始することがで きる。

クラウドコンピューティング有料サービス(図5参照)では、Amazon が先行しており、 次に Google, さらに後れて IBM, Micorsoft などが後を追う形となっている。Amazon のサービスは仮想化技術を特徴としており、従来型の個別システムで行っていた構成·処 理形態をほぼクラウドコンピューティング・サービスに移行できる。Microsoft は従来型 の.NET フレームワークで開発したシステムをクラウドコンピューティング·サービスに 移行しやすいようにしている。Google App Engine では,新しい API(Application In-

 $-462(1504) -$ 

terface) を用いて Python または Java で Web アプリケーションを開発できる。データ ベースに関しても従来のデータベースとは異なる分散データベース用の API を使用する。

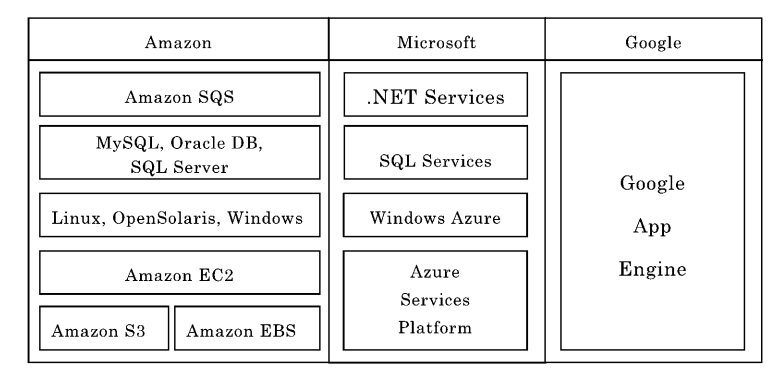

SQS: Simple Query Service, EC2: Elastic Compute Cloud, S3: Simple Storage Service, EBS: Elastic Block Store

図5 Amazon/Microsoft/Google のクラウドコンピューティングサービスの比較 日経 BP 出版局 (2009)『クラウド大全』79ページを参考に筆者が改編作成

各社のクラウドコンピューティング·サービスの内容を吟味していくと、基本的には従 来型の Web アプリケーション開発を経験すれば対応が可能であることがわかる。ただ, 分散システムでシステムが構築されるので、単一データベースの考え方を分散データベー スの考え方に切り替えていくことなどが要求される。

クラウドコンピューティング・サービスのクライアントとしては、スマートフォンなど のインターネットに接続できる携帯型端末が重要性を増してくる。世界の PC 年間販売台 数は約2.6億台4 であるのに対して、携帯電話の年間販売台数は12億台強であり、スマート フォンの販売比率は14%である。Google Phone の販売でスマートフォンの比率が34%に 拡大すると予測されている5。

また, 2010年1月に米国で開催されたコンシューマ·エレクトロニクス·ショー (CES) では電子書籍が多数展示されており、中には電子書籍をクラウドのクライアントとする例 も出始めている6)。

<sup>(4)</sup>  $IT+PLUS$  http://it.nikkei.co.jp/business/column/data.aspx?n=MMITaj000007082009

<sup>(5)</sup>ITProhttp://itpro.nikkeibp.co.jp/article/Research/20091216/342264/

<sup>(6)</sup> 朝日新聞 (2010.1.11) 記事「電子書籍,競争加速」

# 6. iPhone/Android アプリ開発コースの提案

(1) iPhone アプリの概要

2010年1月6日の ITMedia によると<sup>(7)</sup>, Apple の App Store には2009年11月時点で10 万本以上の iPhone アプリケーションが登録されており, 2010年1月5日には30億ダウン ロードを達成したと述べられている。App Store 立ち上げ (2008年5月) からわずか18ケ 月で大きなマーケットが立ち上がった訳である。多くの個人·企業が今後の市場拡大を想 定して参入している。

App Store の約20のカテゴリを見ても、メディカル, 電子書籍, ビジネス, 教育, ファ イナンス,エンターテイメント,ゲーム,健康&フィットネス,仕事効率化,写真,スポー ツ, ソーシャルネットワーキング, 天気, ナビゲーション, ニュース, ミュージック, ユー ティリティ,ライフスタイル,旅行,レファレンスなど豊富である。例えば、無料の「株 価」というアプリでは、東証、大証、ナスダックなどに上場している銘柄を登録すれば、 その会社の株価,チャート,ニュース,高値,安値,時価総額,出来高などが時々刻々と 表示される。また,「ITMedia」アプリでは, IT 業界の抜粋された最新ニュースを購読す ることができる。iPhone の無限の可能性を感じさせるアプリケーションが増大し続けて いるのである。

iPhone 3GS のディスプレイは480×320の解像度であり、CPU は 600MHz の Samsung S5PC100 を使用している。S5PC100 には高性能 GPU (Graphic Processing Unit) が含まれており、動画再生や OpenGL (3次元 CG 用 API) 対応のゲームをスムーズ表 示することができる。GPS や加速度センサーにも対応しており,位置情報を利用したア プリの開発も可能である。

#### (2) Mac OS  $\angle$  iPhone OS

Mac OS と iPhone OS の特徴的な違いは iPhone のタッチスクリーンに対応したユー ザインタフェースを提供する Cocoa Touch の部分である。OS の構造としては, Mac OS とほぼ同等の本格的なものを採用している (図6参照)。この点からも iPhone は携帯 電話の形をした本格的コンピュータであるといえる。

<sup>(7)</sup> http://www.itmedia.co.jp/news/articles/1001/06/news036.html

#### クラウド端末としての iPhone (北門)

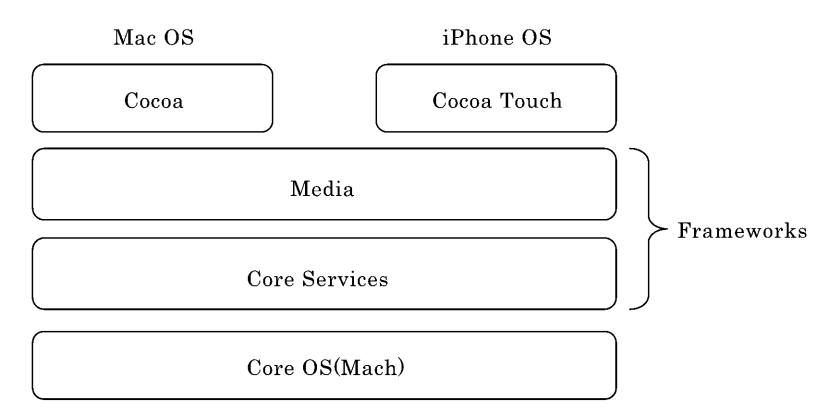

#### 図6 Mac OS と iPhone OS の比較

iTunesU, Stanford University, iPhone Application Programming(1) スライド35を改編作成

表1はiPhone OS をさらに詳細に示したものである。Open GL は 3D グラフィックス の標準ライブラリであり, SQLite は Web サーバでよく使われる軽量型データベースシス テムである。iPhone では音声·動画·ゲーム·データベース·インターネットアプリケー ション等を開発しやすいように工夫していることがよくわかる。

| Cocoa Touch   | Multi-Touch Events<br>Multi-Touch Controls<br>Accellerometer<br>View Hierarchy<br>Localization | Alerts<br>Web Views<br>People Picker<br>Image Picker<br>Controllers                               |
|---------------|------------------------------------------------------------------------------------------------|---------------------------------------------------------------------------------------------------|
| Media         | Core Audio<br>Open AL<br>Audio Mixing<br>Audio Recording<br>Video Playback                     | JPG, PNG, TIFF<br><b>PDF</b><br>Quars (2D)<br>Comre Animation<br>OpenGL ES (3D)                   |
| Core Services | Collections<br>Addresss Book<br>Networking<br>File Access<br>SQLite                            | Core Location<br>Net Services<br>Threading<br>Preferences<br>URL utilities                        |
| Core OS       | OS X Kernel<br>Mach 3.0<br>BSD<br>Sockets<br>Security                                          | Power Management<br>Keychain<br>Certificates<br>File System<br>Bonjour (Connecting other devices) |

表 1 iPhone OS 各階層の機能概要

iTunesU, Stanford University, iPhone Application Programming(1)スライド37 ~40を

表 2 は Cocoa Touch の機能概要を示したものである。Cocoa Touch は、グラフィカ ル・ユーザ・インタフェースを実現する UIKit フレームワークと基本的なデータ処理を 担う Foundation フレームワークなどから構成される。UIKit は iPhone のタッチスク リーンの入力を処理するものや加速度センサーの入力を処理するものなど、従来にはない 新しいインターフェースを提供している。また、iPhoneの美しい画面デザインを構成す る部品群を提供する。

| UIKit      | User interface elements<br>Application runtime<br>Event handling<br>Hardware APIs                             |
|------------|----------------------------------------------------------------------------------------------------|
| Foundation | Utility classes<br>Collection classes<br>Object wrappers for system services<br>Subset of Foundation in Cocoa |

表 2 iPhone OS Cocoa Touch 各階層の機能概要

iTunesU, Stanford University, iPhone Application Programming(1)スライド 43を改編作成

#### (3) iPhone  $\bar{c}$  HelloWorld

iTunesU で Stanford 大学の iPhone Application Programming の講義を聴講し, 木 下誠著『iPhone SDK プログラミング大全』アスキー・メディアワークス発行等を参考 にして MacBook (2.28GHz, Mac OS X 10.6.1) で iPhone 版 HelloWorld を作成した  $(\boxtimes 7)$ 

「こんにちは」ボタンをクリックすると"みなさん、こんにちは"と表示し、「クリア」 ボタンを押すと"みなさん、こんにちは"を消去するものである。この単純な iPhone ア プリケーション開発を通じて、iPhone の OS の構造、開発環境 Xcode による開発手順· 開発環境の概要, iPhone/Mac 開発言語である Objective-C の基本などを理解すること ができる。この iPhone シミュレータによる図は、MacBook で作成したもののスナップ ショットを Dorpbox に登録し, Windows Vista PC 側の Dopbox を開いて画像編集し, Word に貼り付けて作成した。

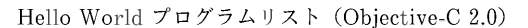

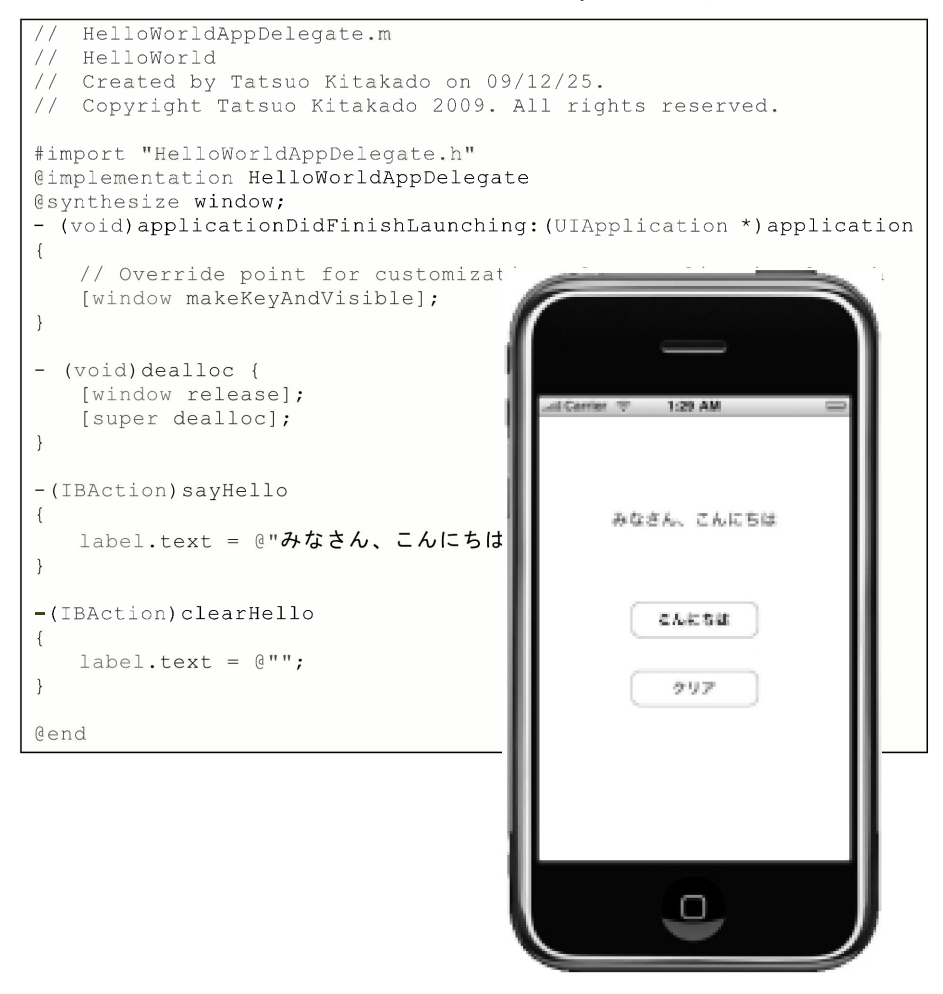

図7 iPhone シミュレータで「みなさん、こんにちは」を表示 木下誠 (2009)『iPhone SDK プログラミング大全』142~149ページを参考に改編作成

また、スライダー・テストとグループ表示のプログラムを試作した(図8)。スライ ダー・テストでは、スライダのハンドルを移動させると値が変化する。また、グループ表 示は iPhone アプリでよく使われるテーブルをグループ分けしたものである。

第56巻 第3号

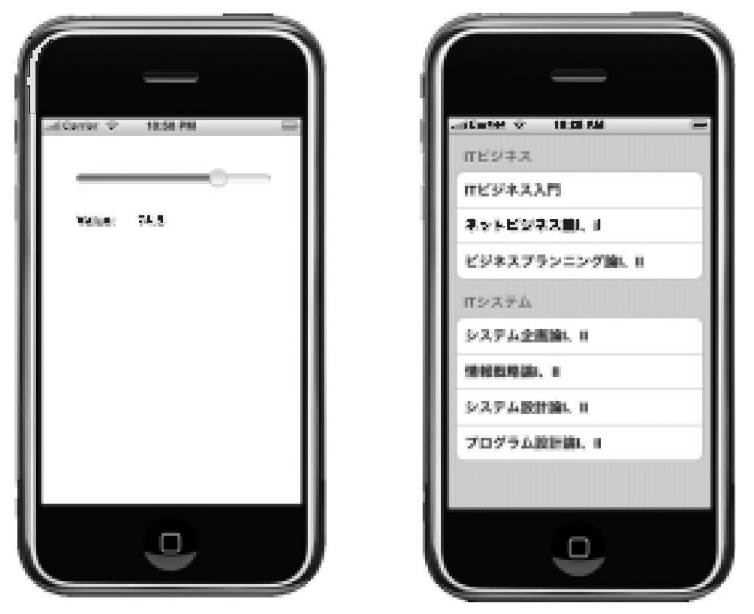

図8 試作したスライダー・テストとグループ・リスト表示プログラム iTunesU, Stanford University, iPhone Application Programming(1) を参考に改編作成 木下誠 (2009)『iPhone SDK プログラミング大全』150~181ページを 参考に改編作成

# (4) Google Android の概要

2010年1月5日,ついに Google Nexus One が発売された<sup>88</sup>。ディスプレイの解像度は 480×800ドット, CPU は 1GHz の Snapdragon が使われている。現状では最強のスマー トフォンである。

iPhone に対して, Google Android (Google フォン) の sdk (software development kit) は、Windows, Mac, Linux 用が提供されている。iPhone と Android の sdk を 比較すると以下(表3)のようになる。

|            | iPhone      | Google Android          |
|------------|-------------|-------------------------|
| 開発プラットフォーム | Mac OS X    | Windows, Mac, Linux     |
| 開発言語       | Objective-C | Java                    |
| 開発環境       | Xcode       | $Eclipse + Android sdk$ |
| ターゲット OS   | Mach        | Linux                   |

表 3 iPhone と Google Android の sdk の比較

 $\textbf{(8)} \quad \text{http://jp.technrunch.com/archives/20100105google-newus-one-the-technrunch-review}$ 

Android の場合, iPhone sdk のような洗練されたビジュアルなインターフェイスビル ダやインスペクタはなく, main. xml を起動して部品をドラッグ&ドロップしたり、テキ ストエディタで編集を行う。Android シミュレータがあり、開発環境から起動すること ができる。

以下の図9は、Android ターゲットマシンの構成を示す。

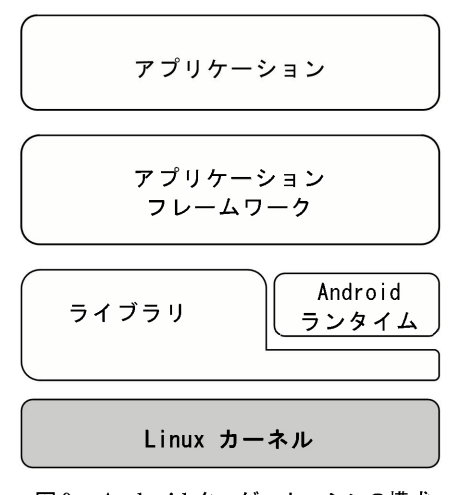

図9 Android ターゲットマシンの構成 柴田文彦他 (2009)『入門 Google Android プログラミング』を参考に作成

# (5) Android  $\bar{\mathbf{c}}$  CheckDateTime/Hello World

Eclipse+Android sdk を用いて簡単なテストプログラム CheckDateTime を試作した (図10参照)。「currentTime」ボタンを押すと現在時刻を表示するものである。この単純 な Android アプリケーション開発を通じて、開発環境 Eclipse+Android sdk による開 発手順·開発環境の概要を理解することができる。

Check Date Time, java  $\mathcal{I} \square \mathcal{I} \overline{\mathcal{I}} \square \mathcal{I} \overline{\mathcal{I}}$  (Java)

```
package com.example.checkdatetime;
import java.text.SimpleDateFormat;
import java.util.Date;
import android.app.Activity;
import android.os.Bundle;
import android.view.View;
import android.widget.Button;
import android.widget.TextView;
public class CheckDateTime extends Activity {
   /** Called when the activity is first created. */
      private TextView myDateTimeView;
      private Button myShowDate;
   @Override
   public void onCreate (Bundle savedInstanceState) {
       super.onCreate(savedInstanceState);
       setContentView(R.layout.main);
       myDateTimeView = (TextView) findViewById(R.id.dateTimeDisplay);
      myShowDate = (Button) findViewById(R.id.whatTime);myShowDate.setOnClickListener(new View.OnClickListener(){
             public void onClick (View v) {
                    showCurrentDate();
              -1
       \rightarrow.
       showCurrentDate();
   \}private void showCurrentDate(){
    SimpleDateFormat sdf = new SimpleDateFormat("yyyy, MM.dd '/' hh:mm:ss a
zzz<sup>n</sup>);
      Date currentTime = new Date();
      myDateTimeView.setText(sdf.format(currentTime));
   \}ਵੀ ਪਾਰ
                     BT REGIONALE
                                   WEIGHTAM
                        範
                           Controll
```
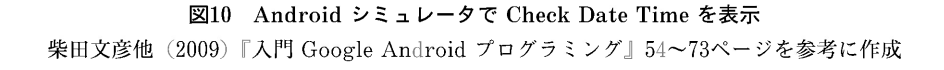

 $\overline{a}$ **ME** F

 $Q$   $Z$   $X$ 

**Designation** 

T. IV. IJ

C V B N

A S D F G H J

n.

نی

 $\overline{a}$ P KL器

**M** 

 $-470(1512)$ 

図11は Hello World サンプルプログラム表示例である。sdk 付属の Hello World を改 造し、Hello World プログラムを表示した。カーソル位置に日本語の入力テストを行っ た。

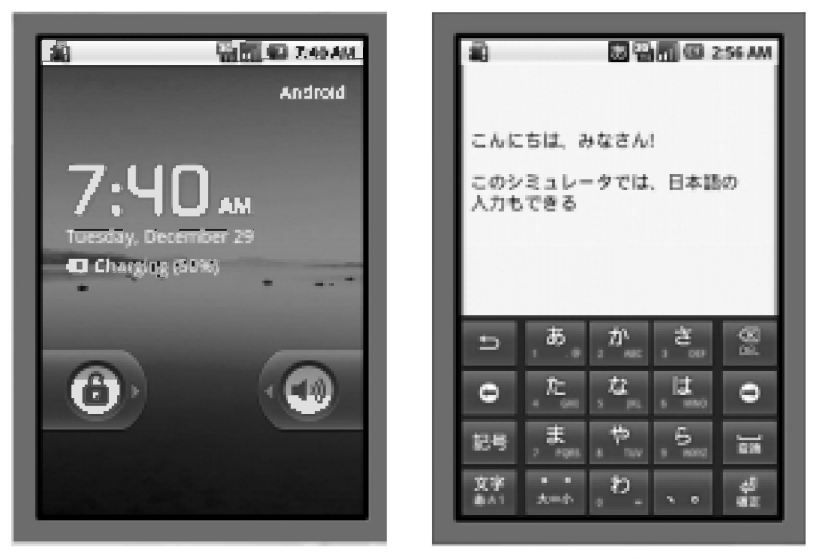

図11 Android シミュレータで"こんにちは、みなさん"を表示 Android sdk 付属の Hello World プログラムサンプルを参考に作成

#### (6) iPhone アプリ開発コース例

iPhone アプリと Android アプリの開発を実際に行ったが、本質的な差はあまりないこ とが分かった。ここでは、開発環境が洗練されておりかつ実績のある iPhone アプリの開 発コース案(表4)を提案する。1年程度でテキスト・例題等の作成が可能であろう。

| 1              | iPhone OS と開発環境 Xcode の概要    |
|----------------|------------------------------|
| $\overline{2}$ | Xcode を用いた Hello World プログラム |
| 3              | オブジェクト指向の復習                  |
| 4. 5           | Objective-C $(1)(2)$         |
| 6              | インターフェースビルダの基礎               |
| 7. 8           | テーブルを用いたプログラム例(1)(2)         |
| 9, 10          | データベースを使用したプログラム例:住所録(1)(2)  |
| 11             | 総合演習:BMI の計算                 |
| 12. 13         | 総合演習:ToDo リスト(1)(2)          |

表4 iPhone アプリ開発コース案

図12に第11回総合演習: BMI の計算画面例を示す。この総合演習では、入力データの 文字列から実数への変換, 各データの計算, if 文または case 文を用いた条件判断処理と 出力データのフォーマットなどを復習することができる。

BMI および肥満度の判定は以下のように行う: BMI 指数=体重(kg)/{身長(m)×身長(m)}<br>肥満度(%)=(実測体重-標準体重)/標準体重×100<br>標準体重(kg)=身長(m)×身長(m)×22

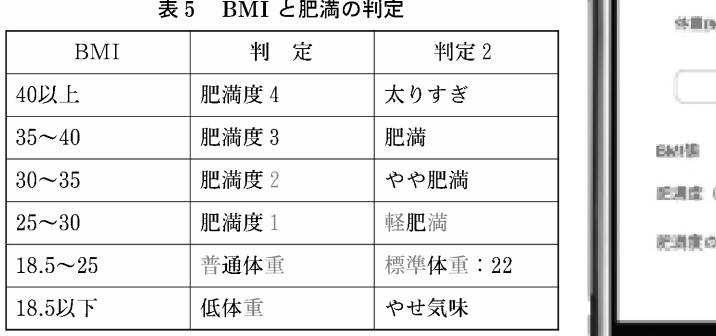

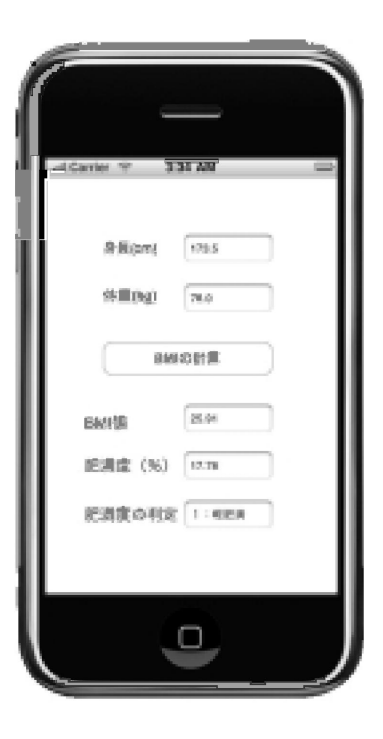

図12 総合演習: BMI の計算画面例

また, 第12回, 13回総合演習の ToDo リストでは, 業務内容, 期限, 優先順位などを登 録・参照・削除する処理を作成し、データベースのアプリケーションの復習を行う。期限 の登録には iPhone のダイヤル式日付入力コントロール (Date Picker) を使用すること も可能である。また, ToDo リストの全データの表示方法もアイデア次第で各種ビューコ ントローラを使用したり, SQL 文を活用して優先順位と日付順に並べ替えた表示などを 行うことができる。図13に総合演習:ToDo リスト画面例を示す。

本 iPhone アプリ開発コースにより、スマートフォンの基本的な開発スキルを修得でき ると確信する。

#### クラウド端末としての iPhone (北門)

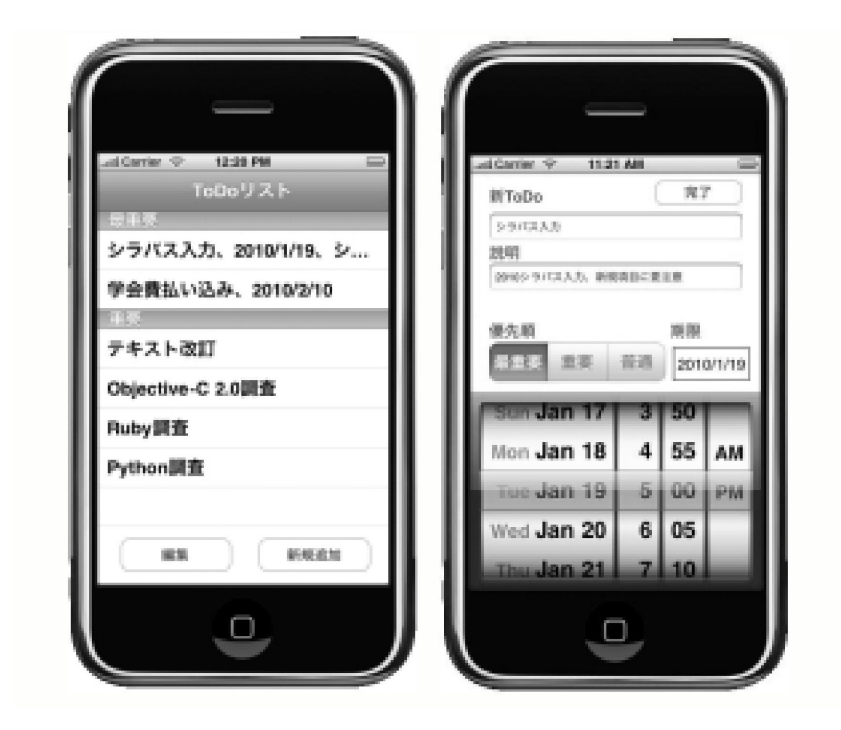

図13 総合演習:ToDo リスト画面例

7.  $\#$ と め

今回、クラウドコンピューディングについて整理し、その端末としての iPhone の概要 とその開発コースの提案を行った。

すぐにでも利用できるクラウドコンピューティングの無料・低価格サービスとして GMail, Google Calender, Dorpbox などがある。GMail は, 経営学部さらには近畿大学 として導入の方向であり,Dropbox は経営学部で予算化して経営学部クラウド共有ファ イルシステムを構築すべきである。費用は1~2万円/年程度である。また、ゼミ単位の 課題の提出、資料の配付にも役立てることが可能である。

iPhone アプリ開発コースに関しては、1年程度の準備期間を設けてゼミの演習として ぜひ実現し, ICT 産業で活躍できる人材の育成に努めたい。一方, Android 用の開発環境 は MIPS で簡単に準備できるので,同様のカリキュラムをビジネス・コンピュータ特修 実習に追加してもよいと思う。

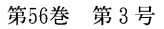

参考文献

Apple (2010), Apple Anounces iPad / Apple Keynotes, iTunes, Podcast. ITMedia ホームページ, http://www.itmedia.co.jp/enterprise/articles/1001/06/news018.html ITMedia ホームページ, http://www.itmedia.co.jp/news/articles/1001/06/news036.html ITPro  $\pi - \Delta \sim -\frac{1}{2}$ , http://itpro.nikkeibp.co.jp/article/Research/20091216/342264/ Stanford University (2009), *iPhone Application Programming*  $(1) - (18)$ , iTunesU 赤松正行 (2009)『iPhone SDK の教科書』秀和システム 朝日新聞 (2010. 1.11) 第5面記事「電子書籍,競争加速」 萩原剛士 (2008)『Objective-C 2.0』 ソフトバンククリエイティブ 木下誠 (2009)『iPhone SDK プログラミング大全』アスキーメディアワークス 柴田文彦他 (2009)『入門 Google Android プログラミング』インプレスジャパン 日経 BP 出版局 (2009)『クラウド大全』日経 BP 社 堀正岳, 佐々木省悟 (2009)『iPhone 情報整理術』技術評論社 マックピープル編集部 (2009)『Snow Leopard パーフェクトガイド』アスキーメディアワークス 丸山不二夫·首藤一幸 (2009)『クラウドの技術』アスキーメディアワークス